# **TUTORIAL for AUTHORS**

## Table of contents:

- 1. Submit manusript ..... 1
- 2. Check Manuscript Status ...... 6
- 3. Upload Revisions ..... 8

#### 1. Submit Manuscript

a. Go to journal.unika.ac.id .

| 🛞 Jumai UNIKA Soegijapranata 🛛 🖌 🔸 |                                                                                                    |                     | – a      | ×   |
|------------------------------------|----------------------------------------------------------------------------------------------------|---------------------|----------|-----|
| ← → C ▲ Not sec   journal.u        | unitaacid                                                                                                    | 第二年 立               | • * m    | 1.1 |
| 🔢 Apps 🔡 QR Code Genera            | Course Trife a. 📕 Kompres PDF - Kur. 🦉 Spill PDF - Mengaku. MI (no subject) - stasu. 🚿 Development of Ac. 🖸 SDN SUBULANA C. 👙 knjantana 🕅 muljaci 💿 Strutured Group P. –                                                                                                    | W CategoryPsycholog | Ø NewTab |     |
| A PATRIA PAT<br>me                 | ATRIA<br>Titol alam hargina, datam hari ku Jumai ini benkengnam memberikan wadan untuk halian halian yang benkontiburi datam<br>membraka gengenti Nacasa Sala penda antari<br>membraka gengenti Nacasa Sala penda antari<br>m Acomet, I cometer resource I necestrat                                                                                                    |                     |          | •   |
| The Bus                            | Durnal of Management and Business Environment (JMBE)<br>a juniar at drawares tensormeric (JMB) is a time drawer juniar time is putative for Magater Management, Faculty of Economics and<br>memory and tensormeric tensormeric memory. The Automatical and practitioners to discentrating retevant, high quality research and discussing scores is the first of<br>approximate and tensormeric. |                     |          |     |
| G<br>Jun<br>155                    | m AUMAN, LOMMAN MAN ( MADETAN<br>SMART<br>mail G. INAUT: And Thenk Tip Units Bong byrowski yang metipul Gentenk, Brattur, Manapenen Konstekal, Bueter Days Ar dan Tampertan<br>2020 S279 (online)<br>on AUMAN, LOMMAN MAL ( MADETAN                                                                                                    |                     |          |     |
| Kaj                                | REDIKSI<br>yaa Imaa PSROCADI<br>nat Imaa Magalae Psakalag Universitas Katala Booglapowata benarang<br>in zoonau, [cumater stad.   Molottak                                                                                                    |                     |          |     |

#### b. If you're a New User

#### Click Register

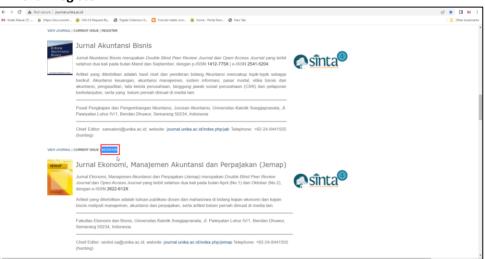

• Complete your account profile, making sure to fill in all required fields, as marked with an asterisk (\*) and *Affiliation* (institution).

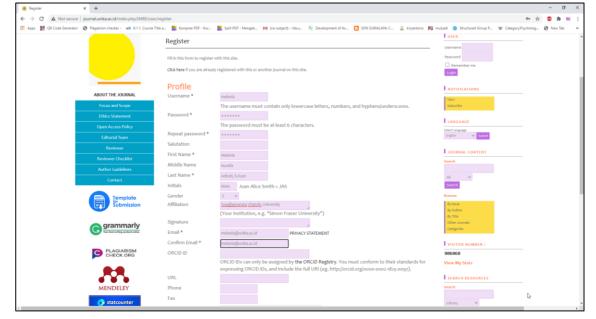

• Fill in the **Bio Statement** with URL from *Scopus Profile, Sinta Profile, Google Scholar Profile, and etc.* 

|  | Bio Statement<br>(E.g., department and<br>rank) | SCOPUS ID : https://www.scopus.com/authid/detail.uri?<br>authorId=xxxxxxxxxxxxxxxxxxxxxxxxxxxxxxxxxxxx |
|--|-------------------------------------------------|----------------------------------------------------------------------------------------------------|
|--|-------------------------------------------------|----------------------------------------------------------------------------------------------------|

• Make sure you click the necessary details at the bottom according to your proficiency before clicking **Register**.

| Working Languages | <ul> <li>✓ Bahasa Indonesia</li> <li>✓ English</li> </ul>                                                                                                    |
|-------------------|----------------------------------------------------------------------------------------------------|
| Register as       | <ul> <li>Reader: Notified by email on publication of an issue of the journal.</li> <li>Author: Able to submit items to the journal.</li> <li>Reviewer: Willing to conduct peer review of submissions to the site.<br/>Identify reviewing interests (substantive areas and research methods):</li> </ul> |

## c. If you already have a User Account.

## Click **View Journal** for Jurnal of Management and Business Environment (JMBE).

| ⊢ → C ▲ Not secure   journal.unii        | a.ac.id                                                                                                    |                     | 🗠 🗶 🛄 🖬 i       |
|------------------------------------------|----------------------------------------------------------------------------------------------------|---------------------|-----------------|
| 🖞 Kotak Masuk (7) 🎽 https://doi.crossref | 🐵 OAI 2.0 Request Re 🛯 Digital Collection G 🚺 Tutorial Indeks Jurn 🔕 Home - Portal Paro 🔇 New Tab                                                                                                    |                     | Cther bookmarks |
| VIEW JOURNAL                             | CURRENT ISSUE   REGISTER                                                                                                    |                     | ^<br>^          |
| JURNAL<br>AKUNTAN SI                     | Jurnal Akuntansi Bisnis                                                                                                    |                     |                 |
| BISNIS                                   | Jurnal Akuntansi Bisnis merupakan Double Blind Peer Review Journal dan Open Access Journal yang terbit<br>setahun dua kali pada bulan Maret dan September, dangan p-ISSN 1412-775X   e-ISSN 2541-5204.                                                                                                    |                     |                 |
|                                          | Artikel yang diterbitkan adalah hasil riset dan pemikiran bidang Akuntansi mencakup topik-topik sebagai<br>berikut: Akuntansi keuangan, akuntansi manajemen, sistem informasi, pasar modal, etika bisnis dan<br>akuntansi, pengunutani, tata keuto pensahana, tanggung jawab sosial perusahaan (CSR) dan pelaporan<br>berkelanjutan, serta yang belum pernah dimuat di media lain. |                     |                 |
|                                          | Pusat Pengkajian dan Pengembangan Akuntansi, Jurusan Akuntansi, Universitas Katolik Soegijapranata, JI.<br>Pawiyatan Luhur IV/1, Bendan Dhuwur, Semarang 50234, Indonesia                                                                                                    |                     |                 |
|                                          | Chief Editor: sansaloni@unika.ac.id; website: journal.unika.ac.id/index.php/jab Telephone: +62-24-8441555<br>(hunting)                                                                                                    |                     |                 |
| VIEW JOURNAL                             | CURRENT ISSUE   REGISTER                                                                                                    |                     |                 |
| JEMAP                                    | Jurnal Ekonomi, Manajemen Akuntansi dan Perpajakan (Jemap)                                                                                                    | -                   |                 |
|                                          | Jumal Ekonomi, Manajemen Akuntansi dan Perpajakan (Jemap) merupakan Double Blind Peer Review<br>Journa'dan Open Access Journa' yang lerbit setahun dua kali pada bulan April (No.1) dan Oktober (No.2),<br>dengan e-155N 2822-012X.                                                                                                    | esînta <sup>®</sup> |                 |
|                                          | Artikel yang diferbitkan adalah tulisan publikasi dosen dan mahasiswa di bidang kajian ekonomi dan kajian<br>bisnis meliputi manajemen, akuntansi dan perpajakan, serta artikel belum pernah dimuat di media lain.                                                                                                    |                     |                 |
|                                          | Fakultas Ekonomi dan Bisnis, Universitas Katolék Soegijapranata, Jl. Pawiyatan Luhur IV/1, Bendan Dhuwur,<br>Semarang 50234, Indonesia                                                                                                    |                     |                 |
|                                          | Chief Editor: seniot sa@unika.ac.id; website: journal unika.ac.id/index.phpjemap Telephone: +62-24-8441555<br>(hunting)                                                                                                    |                     |                 |

#### • And then Login with Username and Password.

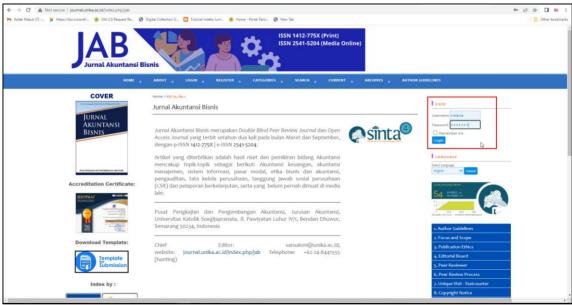

• Click **New Submission** to start your manuscript submission.

| ← → C ▲ Not secure   journal.unika.ac.id/index.php/jab/user         |                                                                                                    | 순 ☆ 🔲 🖬 🗄       |
|---------------------------------------------------------------------|----------------------------------------------------------------------------------------------------|-----------------|
| 附 Kotek Masuk (7) ≶ https://doi.crossref 🔕 OAI 2.0 Request Re 😵 Dig | gital Collection G., 🚺 Tutorial Indeks Jurn., 🛞 Home - Portal Paro 🛞 New Tab                                                                                                    | Cther bookmarks |
|                                                                     | RNAL AKUNTANSI BISNIS<br>Pusat pengkalian dan pengembangan akuntansi<br>Anut una home caticarea siant careat akunta ajitan direktika                                                                                                    |                 |
|                                                                     |                                                                                                    |                 |
| COVER                                                               | Home > User Home                                                                                                    |                 |
|                                                                     | User Home I User I on the User I of the User I of the User |                 |
| Jurnal<br>Akuntansi                                                 | Jurnal Akuntansi Bisnis Myasumi                                                                                                    |                 |
| BISNIS                                                              | Author 0 Active 1Arthine [New Salaminian]                                                                                                    |                 |
|                                                                     | Lag Out as User                                                                                                    |                 |
|                                                                     | My Account                                                                                                    |                 |
| River Processes for Proceedings of Automatic                        | show My Journas Edit Aly Profile Edit Aly Profile Edit Al |                 |
|                                                                     | - Change My Password English v Lawe                                                                                                    |                 |
| Accreditation Certificate:                                          | Arran Austral Bona                                                                                                    |                 |
| SERTURAT                                                            | S4 Protection                                                                                                    |                 |
|                                                                     | Print ISSN: 1412-775X   online ISSN: 2541-5204 MHI JAB Stats                                                                                                    |                 |
|                                                                     |                                                                                                    |                 |
| 902 (Asar                                                           | 1. Author Guidelines 2. Focus and Scope                                                                                                    |                 |
| Download Template:                                                  | 3. Publication Ethics                                                                                                    |                 |
| Template                                                            | 4. Editorial Board                                                                                                    |                 |
| Submission                                                          | 5. Peer-Reviewer                                                                                                    |                 |
| 4                                                                   | 6. Peer Review Process                                                                                                    |                 |
| homeHeaderTitleIpng ^ Relied - Network error                        | j Aldgreg A                                                                                                    | Show all X      |

- There will be 5 steps that the author must complete to submit manuscript. •
  - ✓ **Step 1.** Starting the submission
    - Journal Section : Select the appropriate section for this submission (type of manuscript)

| Journal Section               | า                                                                    |
|-------------------------------|----------------------------------------------------------------------|
| Select the appropriate sectio | for this submission (see Sections and Policies in About the Journal) |
| Section *                     | Research Y<br>Please select a section<br>Research                    |
|                               | Articles                                                             |

 $\label{eq:submission} \textbf{Submission Checklist}: Check the column which indicate that the submission is$ ready to be considered by this journal.

Submission Checklist

- Indicate that this submission is ready to be considered by this journal by checking off the following (comments to the editor can be added below).
- **~** The submission has not been previously published, nor is it before another journal for consideration (or an explanation has been provided in Comments to the Editor).
- ~ The submission file is in OpenOffice, Microsoft Word, RTF, or WordPerfect document file format.
- ~ Where available, URLs for the references have been provided. ~
- The text is 1.5 lines; uses a 12-point font; employs talks, rather than underlining (except with URL addresses); and all illustrations, figures, and tables are placed within the text at the appropriate points, rather than at the end.
- ~ The text adheres to the stylistic and bibliographic requirements outlined in the Author Guidelines, which is found in About the
- Journal. ~ If submitting to a peer-reviewed section of the journal, the instructions in Ensuring a Blind Review have been followed.

**Comments for the Editor** : (Optional) Fill in if you want comments to the editor.

| Comments for             | r the Editor                    |  |
|--------------------------|---------------------------------|--|
| Enter text (optional)    | Optional                        |  |
|                          |                                 |  |
|                          |                                 |  |
|                          | 🗶 🕼 🛍   B 🗶 🗓 🗄 🏣   🖘 🛞 🎯 🖛 🛄 🦓 |  |
| Save and continue Cancel |                                 |  |
| * Denotes required field |                                 |  |

And then click Save and continue. \_

**Step 2.** Uploading the Submission

**Submission File** : Upload the manuscript in *.doc* or *.docx* format by click *Choose File*, then choose the manuscipt file to be sent and click *Upload*. Make sure the manuscript is successfully uploaded (There will be a description of *File Name*, *Original file name*, *File Size*, *and Date uploaded*). Maximum *File Size* manuscript is 2MB.

| Submission File          |                                        |                         |
|--------------------------|----------------------------------------|-------------------------|
| File Name                | 3155-9406-3-SM.docx                    |                         |
| Original file name       | Artikel bandeng presto siap kirim.docx |                         |
| File Size                | 156KB                                  |                         |
| Date uploaded            | 2021-02-19 10:08 AM                    |                         |
| Replace submission file  | Choose File No file chosen Upload      | ENSURING A BLIND REVIEW |
| Save and continue Cancel |                                        |                         |

- And then click **Save and continue**.
- Step 3. Entering the Submission's Metadata
   Fill in the completeness of the manuscript metadata for identification of indexation.
  - Authors : Click Add Author if the author is more than 1 person, All contributing authors must be listed, without title.

| Home > User > Author > Submi<br>Step 3. Entering th | ssions > New Submission<br>ne Submission's Metadata                                                                                                    |
|-----------------------------------------------------|----------------------------------------------------------------------------------------------------|
| 1. START 2. UPLOAD SUBMISSIO                        | DN 3- ENTER METADATA 4- UPLOAD SUPPLEMENTARY FILES 5- CONFIRMATION                                                                                                    |
| Authors                                             |                                                                                                    |
| First Name *                                        | Melania                                                                                                    |
| Middle Name                                         | Aurelia                                                                                                    |
| Last Name *                                         | Adirati                                                                                                    |
| Email *                                             | lsabelleimelda@gmail.com                                                                                                    |
| ORCID ID                                            |                                                                                                    |
|                                                     | ORCID iDs can only be assigned by <b>the ORCID Registry</b> . You must conform to their standards for expressing<br>ORCID iDs, and include the full URI (eg. http://orcid.org/0000-0002-1825-0097). |
| URL                                                 |                                                                                                    |
| Affiliation                                         | Soegijapranata Catholic University                                                                                                    |
|                                                     | (Your institution, e.g. "Simon Fraser University")                                                                                                    |
| Country                                             | ~                                                                                                    |
| Competing interests<br>CI POLICY                    |                                                                                                    |
|                                                     | Х 🖏 🖏   в 🖌 ц 🗄   Ξ   🚥 🍜 🐵 🖏 🖾 🖏                                                                                                    |
| Bio Statement<br>(E.g., department and<br>rank)     |                                                                                                    |
|                                                     | Х 🖏 🖏   в 🖌 ц 🗄   🗄   🚥 🍈 🐵 🚥 🖼                                                                                                    |
| Add Author                                          |                                                                                                    |

- Title and Abstract : Fill in according to the manuscript.

#### Title and Abstract

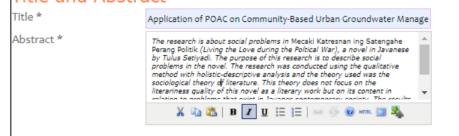

- Indexing : Fill in according to the manuscript.

| Indexing                       |                                                                     |
|--------------------------------|---------------------------------------------------------------------|
| Provide terms for indexing the | submission; separate terms with a semi-colon (term1; term2; term3). |
| Keywords                       | Javanese literature, social problems, politics, pov                 |
| Language                       | en                                                                  |
|                                | English=en; French=fr; Spanish=es. Additional codes.                |

- References : Fill in according to the manuscript (reference)

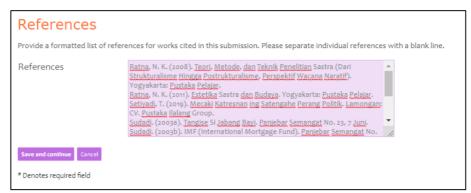

And then click Save and continue.

✓ Step 4. Uploading Supplementary Files

\_

- Upload the suplementary files with .pdf format.
  - Supplementary File Metadata : Just fill in the title.

| Supplementary File Metadata                                                                               |                                                                       |  |
|----------------------------------------------------------------------------------------------------|-----------------------------------------------------------------------|--|
| To index this supplementary material, provide the following metadata for the uploaded supplementary file. |                                                                       |  |
| Title *                                                                                                   | Masalah Sosial Dalam Mecaki Katresnan Ing Satengahe Perang Politik Ki |  |
| Creator (or owner) of<br>file                                                                             |                                                                       |  |
| Keywords                                                                                                  |                                                                       |  |
| Туре                                                                                                    | Research Instrument 🛩                                                 |  |
|                                                                                                    | Specify other                                                         |  |
| Brief description                                                                                         | X 🖓 🖏   B X II 🏣   🖙 🐳 😥 🖛 🔟 🦓                                        |  |
| Publisher                                                                                                 |                                                                       |  |
|                                                                                                    | Use only with formally published materials.                           |  |
| Contributor or                                                                                            |                                                                       |  |
| sponsoring agency                                                                                         |                                                                       |  |
| Date                                                                                                    | 2021-02-19 YYYY-MM-DD                                                 |  |
|                                                                                                    | Date when data was collected or instrument created.                   |  |
| Source                                                                                                    |                                                                       |  |
| Language                                                                                                  | Name of study or other point of origin.                               |  |
|                                                                                                    | English=en; French=fr; Spanish=es. Additional codes.                  |  |

- **Suplementary File :** upload the manuscript files with .pdf format. And then click **Save and continue**.

| Supplementar<br>No file uploaded. | ry File                                                                               |
|-----------------------------------|---------------------------------------------------------------------------------------|
| Upload                            | Choose File 13057_Prosl Arsitektur.pdf Use Save to upload file.                       |
|                                   | Present file to reviewers (without metadata), as it will not compromise blind review. |
| Save and continue Cancel          |                                                                                       |
| * Denotes required field          |                                                                                       |
| The manuscript su                 | accessfully uploaded, and then click Save and continue.                               |
| Home > User > Author > Submission | s > New Submission                                                                    |
| Step 4. Uploading Su              | pplementary Files                                                                     |

| . START  | 2. UPLOAD SUBMISSION 3. ENTER M                    | ETADATA 4. UPLOAD SUPPLEMEN    | NTARY FILES 5. CONFIRMATION                                                                                        |               |             |
|----------|----------------------------------------------------|--------------------------------|----------------------------------------------------------------------------------------------------|---------------|-------------|
| sets, wh |                                                    | study's research ethics reviev | sion. The files, which can be in any for<br>v, (c) sources that otherwise would b<br>the contribution of the work. |               |             |
| ID       | TITLE                                              |                                | ORIGINAL FILE NAME                                                                                                 | DATE UPLOADED | ACTION      |
|          |                                                    |                                |                                                                                                    |               | 1           |
| 428      | Masalah Sosial Dalam M<br>Satengahe Perang Politil | 0                              |                                                                                                    | 02-19         | EDIT DELETE |

#### ✓ Step 5. Confirming the Submission

# To submit your manuscript to the Journal of Management and Business Environment (JMBE), click **Finish Submission**.

| Home > User                | > Author > Submissions > New Submission   |                                                                                                    |           |               |
|----------------------------|-------------------------------------------|----------------------------------------------------------------------------------------------------|-----------|---------------|
| Step 5.                    | Confirming the Submission                 |                                                                                                    |           |               |
| 1. START 2. U              | IPLOAD SUBMISSION 3. ENTER METADATA 4. UP | PLOAD SUPPLEMENTARY FILES 5. CONFIRMATION                                                                                           |           |               |
| acknowledg<br>your interes |                                           | and Business Environment (JMBE) click Finish<br>e submission's progress through the editorial<br>t and Business Environment (JMBE), |           |               |
| ID                         | ORIGINAL FILE NAME                        | TYPE                                                                                                    | FILE SIZE | DATE UPLOADED |
| 9406                       | 844-4017-1-PB.Em                          | Submission File                                                                                                    | 1MB       | 02-19         |
| Finish Submi               | Ŭ                                         |                                                                                                    |           |               |

#### ✓ If a notification appears as below, then the manuscript has been sent to the editor.

| Active Submissions                                                                                                    |  |
|----------------------------------------------------------------------------------------------------|--|
| Submission complete. Thank you for your interest in publishing with<br>Journal of Management and Business Environment (JMBE) |  |
| Active Submissions                                                                                                    |  |

# 2. Check Manuscript Status

a. Click User Home

| ← → C ▲ Not secure   journatunika.ac.id/index.php/jab/user<br>► Kotak Masuk (7) ダ https://doi.crossef 🔯 OAI 2.0 Request Re ۞ | Digital Collection G. 🔉 Tatorial Indeks. Jam 🔕 Home - Rotal Rev 🛞 New Tab                        | रू <u>क</u>                                                  |
|----------------------------------------------------------------------------------------------------|--------------------------------------------------------------------------------------------------|--------------------------------------------------------------|
| JAB<br>Jurnat Akuntansi B                                                                                                    | ISSN 1412-775X (Print)<br>ISSN 2541-5204 (Media Online)                                          |                                                              |
| но                                                                                                    | REABOUTUSER HOME CATEGORIESSEARCHCUBRENTARCHIVESAUTHOR GUIDELINES                                |                                                              |
| COVER<br>JURNAL<br>AKUNTANSI<br>BISNIS                                                                                       | Home > User Home<br>User Home<br>Site Administrator<br>Jurnal Akuntansi Bisnis<br>Journa Manager | User<br>Top on Signal A num<br>admin<br>My Pontia<br>Lag Dut |

b. Click x Active (x= the amount according to the manuscript sent)

| secure   journal.unika.ac.id/index.php/jab/user |                                                                          |                   | ¢                                        |
|-------------------------------------------------|--------------------------------------------------------------------------|-------------------|------------------------------------------|
| https://doi.crossref 🙆 OAI 2.0 Request Re 🛞 Dig | jital Collection G 🚺 Tutorial Indeks Jurn 🔕 Home - Portal Paro 🛞 New Tab |                   |                                          |
| JAB<br>Jurnal Akuntansi Bisi                    | ISSN 1412-775X (Print)<br>ISSN 2541-5204 (Media Online)                  |                   |                                          |
| HOME                                            | ABOUT USER HOME CATEGORIES SEARCH CURRENT ARCHIVES                       | AUTHOR GUIDELINES |                                          |
|                                                 | Hame > User Home<br>User Home                                            |                   | USER<br>You are logged in as<br>stadewi  |
| JURNAL<br>AKUNTANSI<br>BISNIS                   | Jurnal Akuntansi Bisnis<br>Autor OArctore                                | [New Submission]  | My Profile<br>Log Out<br>Log Out as User |
|                                                 | My Account                                                               |                   | LANGUAGE                                 |

- c. Manuscript Status
  - Before published
    - Incomplete : Submission of the manuscript is not finished because there are steps that you have not completed. The manuscript is not sent to the editor by the system. You can cancel the submission.

|      | er > Author > A<br>Submiss |     | missions  |       |            |
|------|----------------------------|-----|-----------|-------|------------|
|      | RCHIVE<br>MM-DD            |     |           |       |            |
| ID   | SUBMIT                     | SEC | AUTHORS   | TITLE | STATUS     |
| 1476 | 03-22                      | res | Marchiano |       | Incomplete |
|      |                            |     |           |       |            |

 Awaiting Assignment : Submission of the manuscript is finished. You can not cancel the submission by the system. Please wait for the editor's decision of the manuscript.

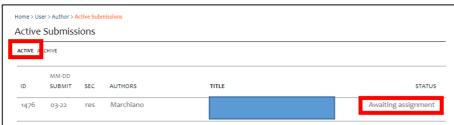

- In Review : The submission has been accepted, and then the next process is the manuscript reviewed by the reviewer. You will receive notification from the editor as soon as there is a decision from reviewer.

|          | er > Author > A |      | missions |       |        |
|----------|-----------------|------|----------|-------|--------|
| ctive    | Submiss         | ions |          |       |        |
|          | CHIVE           |      |          |       |        |
| ACTIVE / | CHIVE           |      |          |       |        |
|          |                 |      |          |       |        |
|          |                 |      |          |       |        |
|          | MM-DD           |      |          |       |        |
| ID       | MM-DD           |      | AUTHORS  | TITLE | STATUS |
|          | MM-DD<br>SUBMIT | SEC  |          |       |        |

 In Editing : The review process has completed and the manuscript has been accepted for published. The next process are *copyediting, layout editing* dan *proofreading*.

| ome > Us | er > Author > A | Active Sub | missions  |       |                                |
|----------|-----------------|------------|-----------|-------|--------------------------------|
| ctive    | Submiss         | ions       |           |       |                                |
|          | CHIVE           |            |           |       |                                |
|          |                 |            |           |       |                                |
|          | MM-DD           |            |           |       |                                |
| ID       | SUBMIT          | SEC        | AUTHORS   | TITLE | STATUS                         |
|          | 02-22           |            | Marchiano |       | IN EDITING: COPYEDIT REQUESTED |

## • After Published

## a. Click User Home

| ← → C ▲ Not secure   journatunita.ac.id/index.php/jab/user                           | ® ☆                   |
|--------------------------------------------------------------------------------------|-----------------------|
| p 🕈 Kotak Masiu (7) 🦸 https://doi.crossef                                            |                       |
| Jurnal Akuntansi Bisnis                                                              |                       |
| HOME ABOUT , USER HOME , CATEGORIES , SLARCH , CURRENT , ARCHIVES , AUTHOR GUIDELINE | 5                     |
| COVER Mome > User Mome                                                               | Usen                  |
| User Home                                                                            | You are logged in as  |
| JURNAL Site Administrator                                                            | edmin<br>My Journals  |
| BISNIS Jurnal Akuntansi Bisnis Jurnal Manger                                         | My Profile<br>Log Out |
| b. Click <b>x Archive</b> (x= the amount according to the published m                | anuscript)            |

| User Home        |                                        |       |  | USER                            |
|------------------|----------------------------------------|-------|--|---------------------------------|
|                  |                                        |       |  | You are logged in as<br>farizki |
| Jurnal Akuntansi | My Journals<br>My Profile              |       |  |                                 |
| Author           | uthor o Active Achive [New Submission] |       |  |                                 |
|                  |                                        | Lig . |  | Log Out as User                 |
| My Account       |                                        |       |  |                                 |
| Show My Journals |                                        |       |  | LANGUAGE                        |

#### c. Published status by Volume and Number.

| Home > Use | Home > User > Author > Archive |     |                    |       |                         |  |  |  |  |
|------------|--------------------------------|-----|--------------------|-------|-------------------------|--|--|--|--|
| Archive    | 2                              |     |                    |       |                         |  |  |  |  |
|            | ACTIVE ARCHIVE                 |     |                    |       |                         |  |  |  |  |
|            | MM-DD                          |     |                    |       |                         |  |  |  |  |
| ID         | SUBMIT                         | SEC | AUTHORS            | TITLE | STATUS                  |  |  |  |  |
| 2604       | 04-07                          | RES | Suciarto, Ferijani |       | Vol 3, No 1: April 2020 |  |  |  |  |
| 1-1 of 1   |                                |     |                    |       |                         |  |  |  |  |

## 3. Upload Revisions

| a. Click <b>User Home</b> | 2 |
|---------------------------|---|
|---------------------------|---|

| ← → C ▲ Not secure   journatunika.ac.id/index.php/jab/user        |                                                                           | <b>松</b> ☆                                   |  |  |  |
|-------------------------------------------------------------------|---------------------------------------------------------------------------|----------------------------------------------|--|--|--|
| M Kotak Masuk (7) 💋 https://doi.crossref 🤷 OAJ 2.0 Request Re 📀 D | igital Collection G 🔼 Tutorial Indeks Jurn 🙆 Home - Portal Paro 🛞 New Tab |                                              |  |  |  |
| Jurnal Akuntansi Bisnis                                           |                                                                           |                                              |  |  |  |
| номе                                                              | ABOUT USER HOME CATEGORIES SEARCH CURRENT ARCHIVES AUTHOR GUIDELINES      | ;                                            |  |  |  |
| COVER                                                             | Home > User Home                                                          |                                              |  |  |  |
|                                                                   | User Home                                                                 | USER                                         |  |  |  |
| Jurnal<br>Akuntansi                                               | Site Administrator                                                        | You are logged in as<br>admin<br>My Journais |  |  |  |
| BISNIS                                                            | Jurnal Akuntansi Bisnis                                                   | My Profile<br>Log Out                        |  |  |  |
|                                                                   | Journal Manager                                                           |                                              |  |  |  |

b. Click x Active (x= the amount according to the manuscript sent)

| JAB<br>Jurnal Akuntansi B     | ISSN 1412-775X (Print)<br>ISSN 2541-5204 (Media Online)                                                |                                                                                     |
|-------------------------------|----------------------------------------------------------------------------------------------------|-------------------------------------------------------------------------------------|
| HOP<br>COVER                  | ARE ABOUT USER HOME CATEGORIES SEARCH CURRENT ARCHIVES AUTHOR GUIDELI<br>Rome > User Home<br>User Home | INES                                                                                |
| Jurnal<br>Akuntansi<br>Bisnis | Jurnal Akuntansi Bisnis<br>Auther (New Submitation)                                                    | You are logged in sa<br>Isladeet<br>My Journais<br>My Profile<br>Log Out<br>Log Out |
|                               | My Account                                                                                             |                                                                                     |

c. Click on the title

| Home > User > Author > Active Submissions<br>Active Submissions<br>ACTIVE ARCHIVE |       |     |           |                                                            |           |  |
|-----------------------------------------------------------------------------------|-------|-----|-----------|------------------------------------------------------------|-----------|--|
|                                                                                   |       |     |           |                                                            |           |  |
| 1476                                                                              | 03-22 | res | Marchiano | GAME DESIGN AS A CHARACTER EDUCATION<br>MEDIA FOR CHILDREN | IN REVIEW |  |

d. Click submenu **Review**. For upload file (*Upload Author Version*), you can click *choose file*, select files to send, and then click *Upload*.

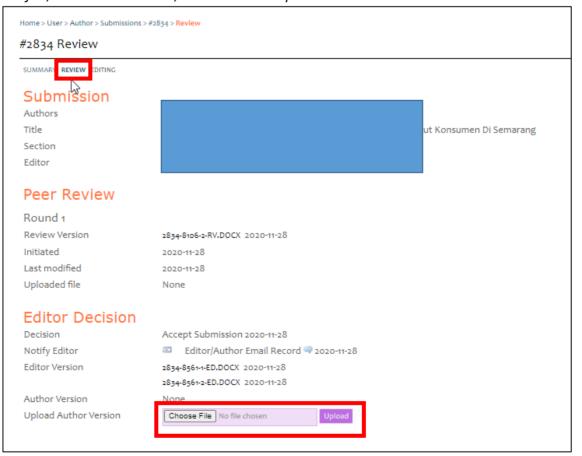

e. Don't forget to send an email to the editors that you have sent the revised results by clicking **the letter icon**.

| Editor Decision                                           |                                                                                   |  |  |  |  |  |
|-----------------------------------------------------------|-----------------------------------------------------------------------------------|--|--|--|--|--|
| Decision                                                  | Accept Submission 2020-11-28                                                      |  |  |  |  |  |
| Notify Editor                                             | 🗉 Editor/Author Email Record 🔜 2020-11-28                                         |  |  |  |  |  |
| Editor Version                                            | 2834-8561-1-ED.DOCX 2020-11-28                                                    |  |  |  |  |  |
| ype a message for the editor, and then click <b>Send.</b> |                                                                                   |  |  |  |  |  |
| Home > User > Author > Submissions > Email                |                                                                                   |  |  |  |  |  |
| Send Email                                                |                                                                                   |  |  |  |  |  |
| То                                                        | Clara Susilowati <clara.s@unika.ac.id></clara.s@unika.ac.id>                      |  |  |  |  |  |
| CC                                                        |                                                                                   |  |  |  |  |  |
| BCC                                                       |                                                                                   |  |  |  |  |  |
|                                                           | Add Recipient Add CC Add BCC                                                      |  |  |  |  |  |
|                                                           | Send a copy of this message to my address (sentot.sa@unika.ac.id)                 |  |  |  |  |  |
|                                                           |                                                                                   |  |  |  |  |  |
| Attachments                                               | Choose File No file chosen Upload                                                 |  |  |  |  |  |
| From                                                      | "Sentot Suciarto Athanasius, PhD" <sentot.sa@unika.ac.id></sentot.sa@unika.ac.id> |  |  |  |  |  |
| Subject                                                   | Efektifitas Media Digital Dalam Komunikasi Pemasaran Menurut Konsur               |  |  |  |  |  |
| Body                                                      | Yth Editor                                                                        |  |  |  |  |  |
| )                                                         | saya sudah kirimkan revisi. terimakasih                                           |  |  |  |  |  |
|                                                           | sara sucali kilinkali tevisi, cerinakasin                                         |  |  |  |  |  |
|                                                           |                                                                                   |  |  |  |  |  |
|                                                           |                                                                                   |  |  |  |  |  |
|                                                           |                                                                                   |  |  |  |  |  |
|                                                           |                                                                                   |  |  |  |  |  |
|                                                           |                                                                                   |  |  |  |  |  |
| Send ancel Skip Email                                     |                                                                                   |  |  |  |  |  |
| ancer any crian                                           |                                                                                   |  |  |  |  |  |
|                                                           |                                                                                   |  |  |  |  |  |